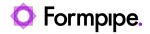

Knowledgebase > Lasernet FO Connector > Lasernet FO Connector FAQs > Error Message: 'Updating XML Processing Custom fields #Field# elements in #StructureSection# The value #TableName# is not found in the map.'

Error Message: 'Updating XML Processing Custom fields #Field# elements in #StructureSection# The value #TableName# is not found in the map.'

- 2023-11-30 - Comments (0) - Lasernet FO Connector FAQs

## Lasernet for Dynamics 365

The purpose of this article is to provide a solution for the following error message you may receive on a Lasernet report:

## Error

Updating XML Processing Custom fields #Field# elements in #StructureSection# The value #TableName# is not found in the map.

Custom fields refers to any fields that have been manually created, added, or manipulated on the report. This error indicates that there is a problem with a particular Custom field because the mentioned table to which the field belongs, cannot be found. It is likely in this situation that the table was removed from the report but a manually added custom field was not.

To resolve this issue, follow these steps:

- 1. Navigate to Lasernet > Common > Reports.
- 2. Find your report and select **Structure** on the Action pane.

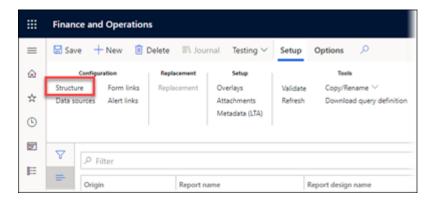

- 3. Select the section mentioned in the path of the error.
- 4. Find the field referenced in the error and remove it.

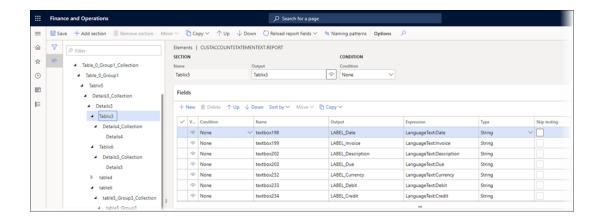